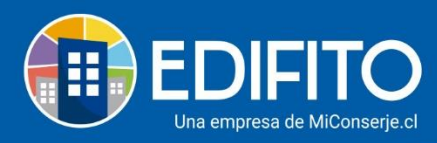

## **¿Cómo crear y enviar Cartas a la Comunidad?**

Esta opción te permite generar comunicados/cartas a los propietarios/residentes para enviar por correo electrónico o imprimir.

También podrás adjuntar archivos a cada comunicado/carta.

Para generar comunicados/cartas deberás ir al menú: Comunidad > Cartas Condominio.

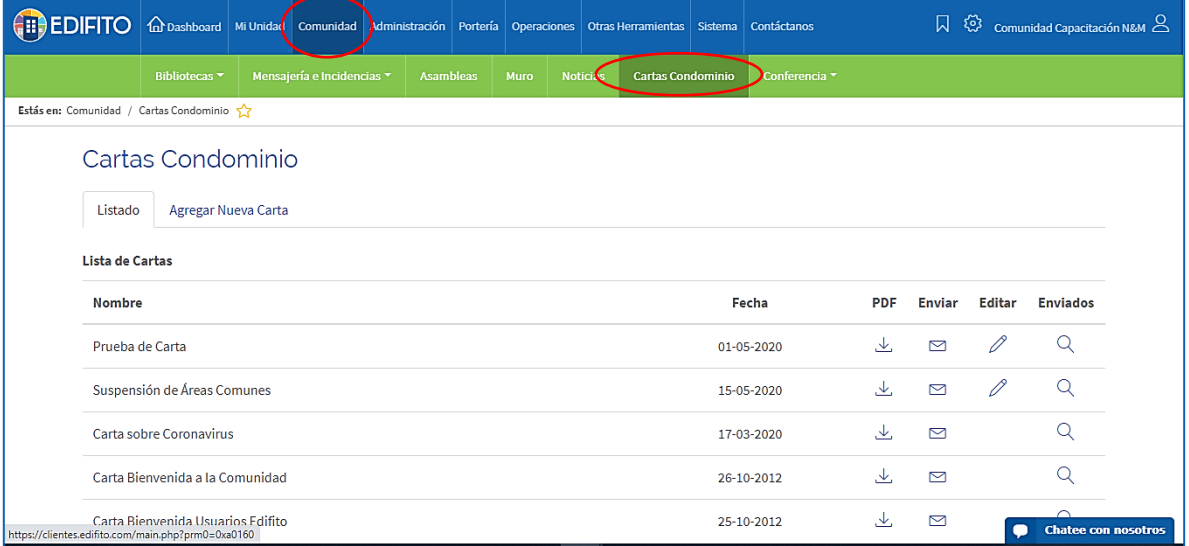

## Haz click en la opción "Agregar Nueva Carta":

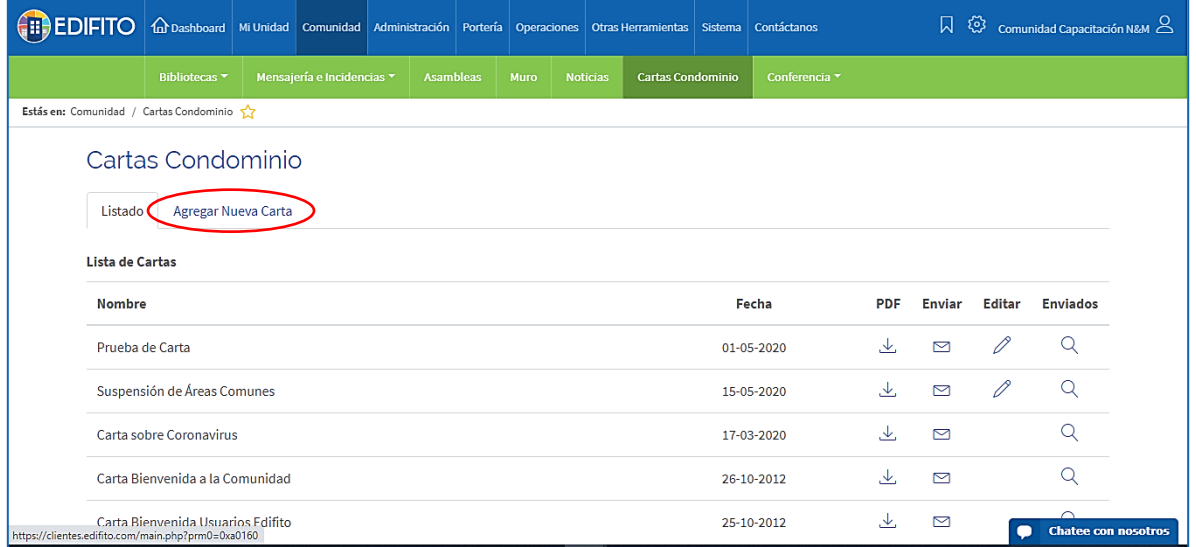

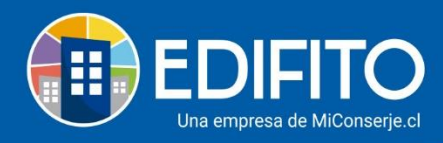

## Se te desplegará la siguiente pantalla:

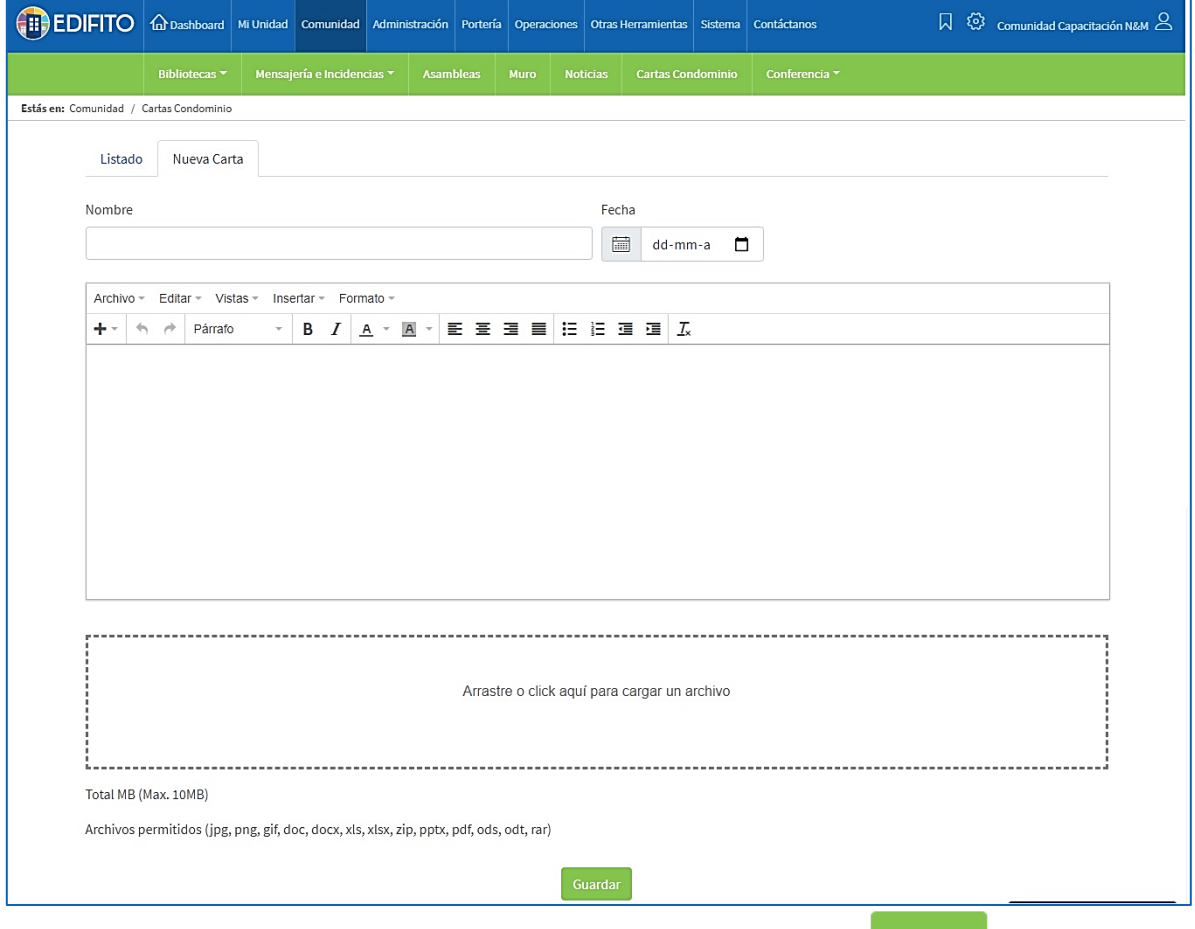

Deberás llenarlo con los datos que te solicita y luego haz click en **Couardar** 

Para **enviar** el comunicado/carta haz click en la opción "Listado" y haz click en La opción enviar:

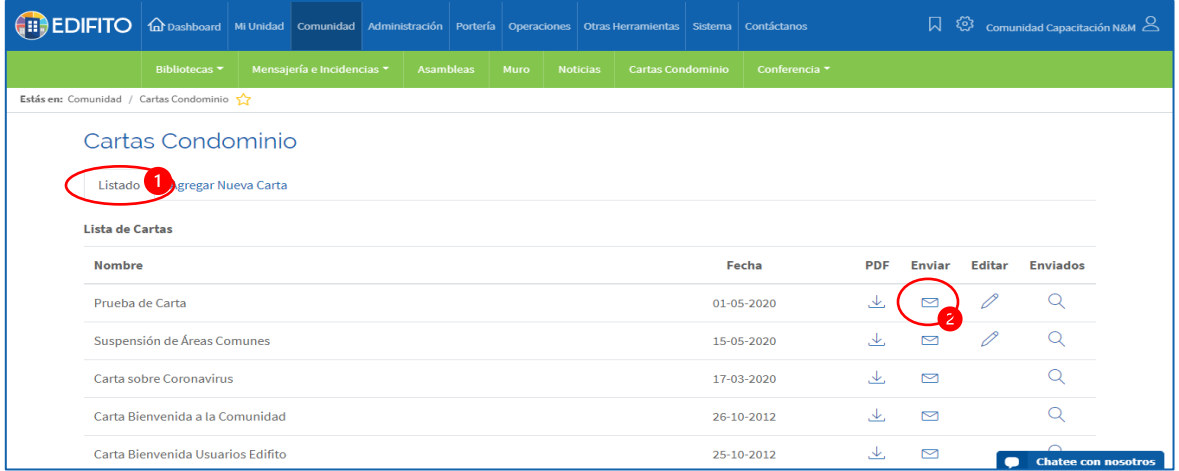

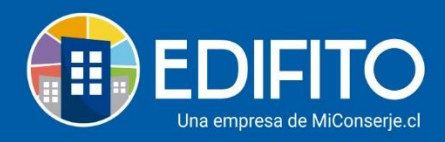

Se te mostrará el listado de correos electrónicos ingresados de los propietarios/ residentes:

• Selecciona en la casilla a quienes desea enviar el comunicado/carta y luego haz

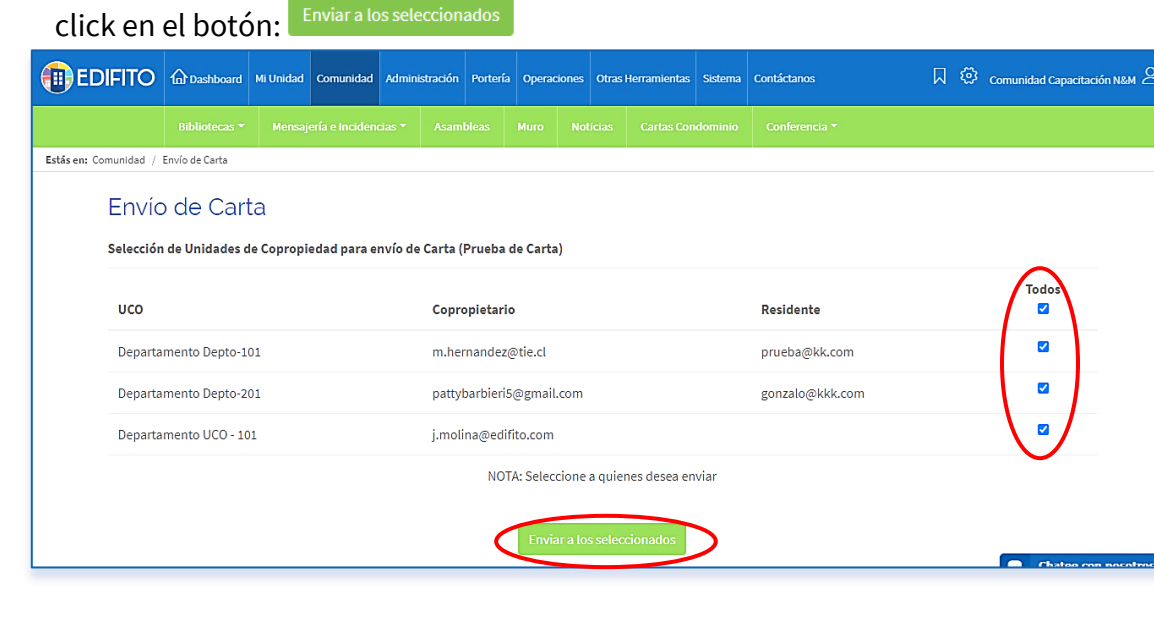

**¡Has finalizado con éxito la generación y envío de Cartas comunidad!**

**Tu trabajo más fácil y seguro con Edifito.**